## ПО Интеллект (AxxonSoft)

## [Работа с картой](https://confluence.prosyst.ru/pages/viewpage.action?pageId=120330164)

[Настройка интерактивной карты для индикации состояний и управления системными объектами](https://confluence.prosyst.ru/pages/viewpage.action?pageId=120330173)

- [Настройка интерфейсного объекта Протокол событий](https://confluence.prosyst.ru/pages/viewpage.action?pageId=120330253)
- [Модуль Бюро пропусков](https://confluence.prosyst.ru/pages/viewpage.action?pageId=120330269)
- [Модуль интеграции BioSmart](https://confluence.prosyst.ru/pages/viewpage.action?pageId=120330455)
- [Модуль Учет рабочего времени](https://confluence.prosyst.ru/pages/viewpage.action?pageId=120330665)

События с устройств Biosmart поступают напрямую в Интеллект по сети (wiegand не требуется).

Для работы в ПО Интеллект нужно настроить интерфейсные объекты и оборудование.

Настройка интерфейсных объектов выполняется на вкладке "Интерфейсы".

В первую очередь настраивается объект "Карта" [Настройка интерактивной карты для индикации состояний и управления системными объектами](https://confluence.prosyst.ru/pages/viewpage.action?pageId=120330173) для просмотра иконок состояния и управления устройствами.

Затем необходимо настроить "Протокол событий" [Настройка интерфейсного объекта Протокол событий](https://confluence.prosyst.ru/pages/viewpage.action?pageId=120330253), чтобы отслеживать все приходящие события.

Далее нужно настроить "Бюро пропусков" [Модуль Бюро пропусков](https://confluence.prosyst.ru/pages/viewpage.action?pageId=120330269) для управления пользователями и добавления им шаблонов.

Настройка используемых устройств выполняется на вкладке "Оборудование".

Для работы с устройством BioSmart нужно создать в дереве оборудования объект BioSmart [Создание и настройка головного объекта BioSmart.](https://confluence.prosyst.ru/pages/viewpage.action?pageId=120330457)

Далее нужно настроить необходимые устройства BioSmart. [Настройка модуля интеграции BioSmart](https://confluence.prosyst.ru/pages/viewpage.action?pageId=120330456).

## Прошивки устройств BioSmart, совместимые с ПО Intellect

Обновление прошивок устройств BioSmart осуществляется через веб-интерфейс или ПО Biosmart-Studio v6.

Через веб-интерфейс обновляются следующие устройства:

- BioSmart Quasar
- BioSmart PV-WTC2
- BioSmart UniPass
- BioSmart UniPass Pro

Контроллеры BioSmart Prox-E и BioSmart 4 обновляются через ПО Biosmart-Studio v6.

Актуальная версия ПО Biosmart-Studio доступна на сайте.

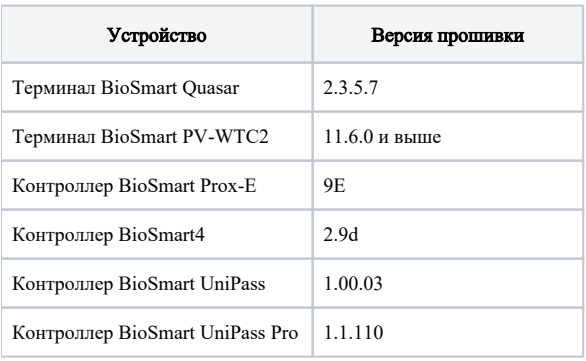